# **UC Davis**

## **IDAV Publications**

## **Title**

Image Graps- A Novel Interface for Visual Data Exploration

## **Permalink**

https://escholarship.org/uc/item/97w1g3vn

## **Author**

Ma, Kwan-Liu

## **Publication Date**

1999

Peer reviewed

## Image Graphs - A Novel Approach to Visual Data Exploration

#### **Abstract**

For types of data visualization where the cost of producing images is high, and the relationship between the rendering parameters and the image produced is less than clear, a visual representation of the exploration process can make the process more efficient and effective. Image graphs represent not only the results but also the process of data visualization. Each node in an image graph consists of an image and the corresponding visualization parameters used to produce it. Each edge in a graph shows the change in rendering parameters between the two nodes it connects. Image graphs are not just static representations: users can interact with a graph to review a previous visualization session or to perform new rendering. Operations which cause changes in rendering parameters can propagate through the graph. The user can take advantage of the information in image graphs to understand how certain rendering parameter changes affect visualization results. Users can share the image graphs they create to streamline the process of collaborative visualization. We have implemented a volume visualization system using the image graph interface. While our examples in the paper come from this implementation, we also discuss the applicability of image graphs to other problem domains.

**Keywords:** collaborative visualization, scientific visualization, user interface design, volume rendering.

#### 1 Introduction

Effort spent generating and collecting data is wasted unless there are effective means to organize and understand this data. This fact poses a problem in some modern visualization research. For example, in volume rendering the current data handling and visualization technology can not handle the sheer size of emerging datasets. While various efforts have been made to condense datasets and accelerate rendering calculations, little work has been done to represent the process and results of this type of visualization coherently. However, this information about the data exploration is knowledge that should be shared and reused. This paper describes the *image graph* which is not only a representation of this knowledge but also an interface for visual data exploration.

The basic idea of image graphs was introduced in [8]. Essentially, during a data visualization session, as images are rendered, the images are added to a graph which displays the relationship between all of the images the user has produced. This paper focuses on the advanced features of image graphs which turn the original static graphs into a dynamic interface for data exploration. These features include:

- Operations on nodes
- Operations on edges
- Propagation of node properties
- Animation
- Graph pruning
- Summary graphs

The data exploration process can be controlled by an image graph which becomes more detailed during the process. Operating on the graph is more efficient than manipulating individual images and visualization parameters because the graph gives the user context. For example, in volumetric visualization, a change in a single rendering parameter may affect different datasets in widely varying ways. A visual representation of the effects of past parameter changes on a given dataset can help the user predict the effects of future changes, and thus streamline the exploration process.

In previous work, various attempts have been made to organize information into visual representations to improve perception of the information, but only a few are related to our work. Worldlets [3] are 3D thumbnails for wayfinding in virtual environment. Each worldlet landmark represents a miniature virtual world fragment which provides the users a memorable destination to return to later. CZWeb [2] helps users navigate through the Web by using a fish-eye view technique and a hierarchically organized network (or graph). As the user navigates using a web browser, new web sites and pages visited are added to the graph in an organized fashion. The data-flow model [9] has been adopted by many commercial visualization systems [9, 10, 1]. These systems all provide a visual programming environment which allows the user to construct directed graphs representing the flow of data through the system. An image graph stores information about data exploration, and is unique because of its intuitive edge representations and dynamic features.

We have organized the paper as follows. Section 2 describes data exploration as both a parameter specification problem and a search problem. This discussion forms the motivation for our research effort. In Section 3, we briefly review the basic principles behind image graphs. Section 4 introduces the advanced features and illustrates them with several examples. Section 5 addresses the issue of scalability in image graphs. We discuss the use of image graphs for collaborative visualization in Section 6. The final section concludes the work and suggests directions for future research.

## 2 Data Exploration - A Parameter Specification Problem

The goal of visual data exploration is the discovery of visualization parameters which emphasize the most relevant features of a dataset. In volume rendering, some important rendering parameters include view, color and opacity transfer functions, and light sources. He, et al. [4] uses stochastic search techniques in concert with user defined fitness functions to help the user pick good transfer functions. Kindlmann and Durkin [5] demonstrate a more ambitious approach which generates transfer functions for volume rendering in an semi-automatic fashion. Under most systems, the selection of rendering parameters is an iterative process of trial and error. The user simply tries combinations of rendering parameters until he finds a combination which produces a useful image.

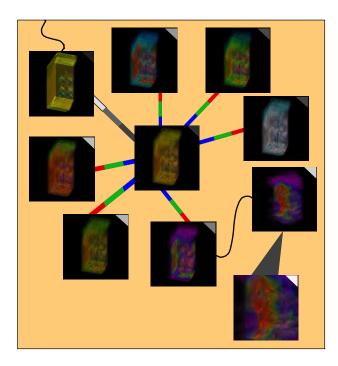

Figure 1: A graph representation of images produced from the exploration of a furnace dataset. The graph makes it clear that first the user was experimenting with a variety of color maps. Next he produced images by changing the rotation of the desirable node, and then zooming factor. Note that nodes with similar parameters are close to each other in the graph even though they were not created in sequence. The mark on the top right corner of each thumbnail image indicates the relative age of each node. Lighter marks correspond to the most recently created nodes.

The Design Galleries system [7] is notable because it treats volume rendering as the process of exploring a multidimensional space. The dimensions of the space are the rendering parameters. The image the user is looking for exists in this space, but the user does not know the appropriate combination of rendering parameters to produce that image. In a preprocessing phase, the system renders images based on parameters in different regions of the search space. When the preprocessing is complete, the user can view a 3D representation of the design space and look for the desired image among the group of rendered images. This is an interesting approach because it recognizes that volume rendering should be treated as a process of searching a design space rather than a process of trial and error.

Our approach avoids preprocessing in favor of adding newly rendered images to an image graph. An image graph keeps track of the relationships between images of the dataset to make the search of the design space more efficient and effective. As shown in Figure 1 and Figure 2, image graphs provide the user with more information than just a group of images of the dataset. The SI system [6] also explores structured visual representations of the image production process. It extends the spreadsheet paradigm by incorporating images, data and widgets into spreadsheets. This extension allows the user to manipulate data according to formulae in the same way that numbers are manipulated in a traditional spreadsheet.

It is important to stress that our approach to data visu-

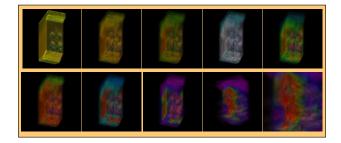

Figure 2: A sequence of the same images produced from the furnace dataset. The images are listed in the order of creation from the top left to the bottom right. Note that it is difficult to discern the relationships between these images just by looking at the images themselves.

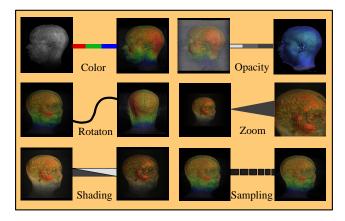

Figure 3: Edge representations for different rendering parameters. An edge represents the change in rendering parameters between the two nodes it connects.

alization differs from standard flowchart based data analysis in that most flow chart systems use a graph to control the processing of data, while our system uses a graph to help the user understand the results of the parameter search process.

## 3 Image Graphs

Image graphs offer a way to represent the data exploration process. They aid in the process of reviewing and recording the interesting structures found in the dataset. As well, they make searching for a desirable rendering parameters more efficient by showing how changes in parameters affect the visualization output for a given dataset. In an image graph, each newly rendered image is associated with an n-tuple of rendering parameters (color, opacity, zoom, rotation, lighting, etc.). A notion of equality is defined for each of these rendering parameters. Two nodes on a graph are considered to be equal if all of their rendering parameters are equal. Two nodes are considered to be similar if all but one of their rendering parameters are equal. After each image is rendered, it is added to the graph. Then the node is attached to similar nodes in the graph. The similar nodes are connected with an edge that represents how they are related.

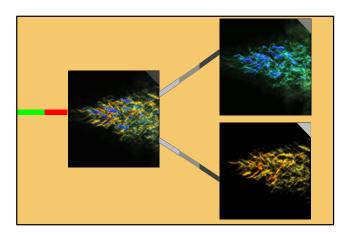

Figure 4: The change in rendering parameters is not always apparent from the images themselves. The three nodes in this graph vary only in their opacity maps, yet the images differ greatly in color. The change in opacity maps exposes different portions of the data, each of which are mapped to a different set of colors.

## 3.1 Edge Types

Because similar images can differ in one of several aspects, there are various types of edges that can exist between nodes. When a new node is added to the graph, at most one new edge of each type is drawn to prevent the graph from becoming cluttered. Edges on the graph vary in appearance according to the type of relationship they represent. Figure 3 shows six different types. The reason for this distinction is to depict the changes made during the data exploration to get from one image on the graph to another. It is especially important to know the relationships between the images that have been rendered in case the types of the changes are not readily apparent from the images. This can happen when a color or opacity mapping is not effective for a given dataset. For example, if a lot of contrasting colors are assigned to a range of data values which are also assigned low opacity values, a change in the color map will not necessarily affect a change in the colors of the resultant image. Figure 4 shows an example.

#### 3.2 Intermediate Image Nodes

If a user changes the values of two or more rendering parameters between renderings, a node will be added to the graph which is not similar to any existing node. In the rare case that a new node does not have more than one rendering parameter in common with a preexisting node, the node is added to the graph without creating any new edges. However, if there is a node in the graph which has exactly two rendering parameters in common with an existing node, the system joins these nodes by creating two nodes which are similar to each of the nodes to be joined. For example, if a user rendered one image, and then changed the color and opacity transfer functions, then rendered a new image, the system would add two intermediate nodes to the graph. As shown in Figure 5, one of these nodes would have the color mapping of the first node on the graph and the opacity mapping of the second node on the graph. The other of these two intermediate nodes would have the opacity mapping of the first node and the color mapping of the second. These two automatically added nodes establish the relationship be-

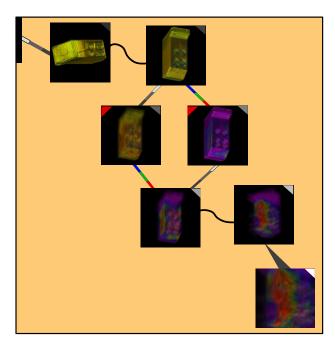

Figure 5: A small graph of some images of the furnace dataset. The image in the top left corner is the initial image, and the bottom most image shows the result of applying rotation, different color and opacity maps, rotation, and zooming.

tween the two previously rendered images. To display these intermediate nodes on the graph, the system generates a thumbnail image for each of these nodes.

This process of automatically generating graph nodes with thumbnail images of intermediate steps in the rendering process is especially useful when a series of changes in rendering parameters results in an image which is not what the user expected. In this case, the user can look at the intermediate images and determine which of the changes in rendering parameters are responsible for the undesirable aspects of the resultant image.

Note that in Figure 5, the red mark in the corner of the two intermediate images indicates that they are thumbnails. The intermediate images are rendered at low resolution to minimize rendering time. The user can click on a thumbnail to render a full size image with the rendering parameters of that graph node. Avoiding the production of full size images of intermediate nodes saves time, preserving the interactivity of the user's session.

### 4 Graph-Based Rendering

Considering that the user's task is essentially a search for desirable images within a space defined by the rendering parameters, the image graph effectively represents user's search pattern. For example, if after rendering an image using some initial default parameters, the user wants to fine tune the rotation of the dataset to best display a certain small structure in the data, the user might render a series of images with differing rotations to search for the best rotation. This process would be represented on the graph as a group of images surrounding the initial image, with each of the surrounding images connected to the original image with a curved line, which is always used to represent a change in rotation. Once

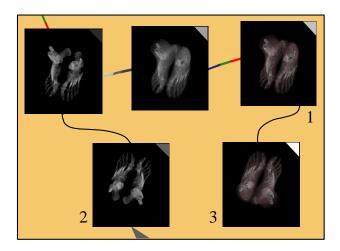

Figure 6: A portion of a graph representing the exploration of a foot dataset. The user combines the color and opacity maps of node 1 in the top right corner with the zoom and rotation of node 2 in the bottom left corner to produce node 3 the image in the bottom right corner.

the user had found the correct rotation, he might continue his exploration by experimenting with different color and opacity values. Whatever images he rendered after finding the correct rotation would be attached to the image with the desired rotation. The graph would allow the user to quickly locate images of interest by looking at the relationship between images. The graph allows the user to easily switch back and forth between different points in the image search space. A user could explore different rotations to make a structure visible as described above, and later try using different opacity mappings to make the same structure visible independent of rotation. The user could switch back and forth between these approaches, and the graph would keep the nodes relating to the two approaches separate from each other.

This graph-based rendering can be much more dynamic. Once a few images are produced and added to the graph, the user can start manipulating the graph by editing the relationships between all of these images in the graph. The user can edit both nodes and edges in a graph. We describe the benefits of these features for data exploration in the rest of this section.

## 4.1 Editing Nodes

One feature the graph provides is the ability to combine the attributes of two existing nodes to produce a new node. During the process of searching for the rendering parameters which produce a useful image, a user may find several images which have some qualities of the desired image, but are not perfect. In this case, the user can drag one node on top of another node on the graph to produce an image which shares selected rendering parameters of the two parent nodes. Figure 6 presents an example. A dialog box lets the user specify which rendering parameters of each parent image will be used for the child image. The new image is then rendered and added to the graph, showing the relationship between the rendering parameters of the child and its parents.

The user can also generate some new rendering parameters using set operations such as union, difference and in-

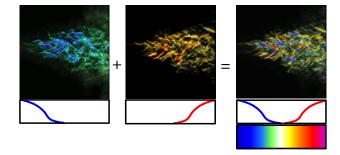

Figure 7: A desirable visualization result (right most) was produced using the union of two opacity transfer functions defined by the red and blue curves respectively. The leftmost image (negative, blue vortices) corresponds to the blue curve. The middle image (positive, red vortices) corresponds to the red curve.

tersection. For example, an image may be generated based on an opacity transfer function which is the union of two others. Figure 7 presents an example in which the left-most two images exhibit similar structures which in fact represent two different value ranges from the dataset. Here, scientists want to see both structures and their relationship in a single visualization, as can be produced with our union operation.

#### 4.2 Editing Edges and Properties Propagation

Another method of editing the graph is manipulating edges to alter the changes in rendering parameters between two nodes. The user can select an edge on the image graph to bring up a dialog which allows the user to change the parameter. Once the value of the parameter has been changed, the user can select a group of nodes to apply the change to. The user may apply the change to just one of the nodes directly connected to the edge, or to all of the nodes on either side of the given edge. Using this method, a user can cause changes in rendering parameters to propagate through the graph. Specific property changes can either propagate forward (i.e. in the direction of the newer node attached to an edge), or backward according to the user's wishes. This helps the user see the effects of a single parameter change as they exist in concert with many other combinations of parameters, all while keeping graph clutter to a minimum.

The user can also move edges within the graph, changing its topology. When the user detaches one end of an edge from a node and attaches it to another, the parameter change associated with the edge is propagated through the new node and its peers. Using this approach, the user can apply a series of parameter changes to a group of nodes as a whole. Applying parameter changes in this way helps the user isolate the effects of various rendering parameters from each other in the images. This can help the user determine which types of parameter changes cause which results in an image, as these effects are not always apparent from the images themselves. Figure 8 and 9 shows an example of the propagated effect before and after moving an edge.

#### 4.3 Animation

Image graphs are also useful for making animation sequences. The user selects from the graph the series of keyframe images to use for the production of the animation, and the system performs interpolation between them in the

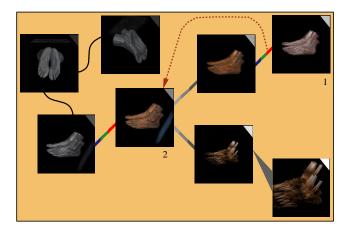

Figure 8: An image graph produced from the foot dataset. A "color" edge is being detached from node 1, and re-attached to node 2 in the graph. This action will replace the color transfer function of node 2 with the color map of node 1 and trigger a re-rendering at node 2. Furthermore, the effect of using a new color transfer function at node 2 will propagate through its peers.

visualization parameter space to produce an animation. We use linear interpolation from the rendering parameters of one image to the rendering parameters of the next to produce the intermediate images. Using this method the user can produce movies where, for example, the muscle tissue in a CT scan gradually fades away to reveal only bone as the dataset is rotated. The main benefits of the image graph here are that the user can see the relationships between the images, and that images with similar properties are grouped together. So, when selecting the keyframes for an animation the user can quickly find key frames with appropriate transitions, and have a rough idea of what the animation will look like before it is produced based on how the parameter changes affect the images in the graph.

#### 5 Graph Scalability and Display

The graph-based approach can become difficult to use after a great deal of images have been added to the graph. To address this issue, we have developed several approaches to graph scalability. The first is a manual approach. The user can select nodes on the graph and collapse them. That is, remove them from the graph and store them elsewhere. These nodes can be added back to the graph later if the user wishes. In order to maintain correct graph topology in this case, the user is only allowed to collapse nodes with less than three edges active on the graph. However, if a user wishes to collapse a node with more than two edges, he can do this by collapsing surrounding nodes until the target node has the required number of edges, and then collapsing the node. When the user restores a node to the graph which has been collapsed, the node might not share an edge with any active node in the graph. To deal with this issue, the system computes the shortest path which connects the node to be added with the existing nodes, and adds the nodes and edges which form this path to the graph.

We have also implemented an automatic graph pruning approach, which involves using an least-recently-used algorithm to select nodes to remove from the graph when the number of nodes on the graph reaches a certain number.

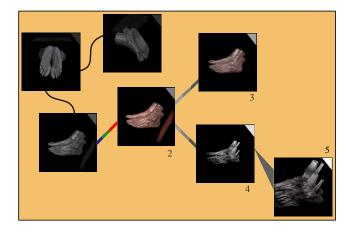

Figure 9: The resultant image graph after a forward propagation of a new property, in this case, the color transfer function. Compared to the images in Figure 8, note that node 2, 3, 4, and 5 have all been updated. Node 1 has been removed since it has become redundant to node 3.

The user can mark certain nodes on the graph as immune from pruning, so that they will remain on the graph even if the user does not view or modify them for a long time. If a node is automatically pruned, it can be brought back into the graph just like manually pruned nodes.

Our final approach to graph scalability involves providing zoom functionality, so that the user can look at a view of the graph which shows all of the nodes, or a view which displays a specific region of interest. The images representing the renderings of the dataset automatically scale in resolution as the zoom factor increases. This means that the user can get a very good look at an image on the graph by zooming in to it, without even having to load it into the main rendering window of a visualization system.

#### 5.1 Summary Graphs

Another benefit the image graph approach provides for the user is the ability to view a summary graph which only shows the relationships between images that the user has marked as important. This functionality is useful in several scenarios. First, the user may wish to see the shortest path between the default rendering parameters and the parameters used for a desirable image. This functionality can be used to remove all nodes from the graph except those which lie on the path between nodes the user has marked as important. As well, the user may wish to show the relationship between a group of desirable images. In this case, the system can automatically remove all nodes from the graph which are not relevant to this relationship. This ability is especially important in the context of collaboration. A user who is unfamiliar with a dataset will find a graph which shows just the important images to be more useful than a graph which displays poor images produced during the data exploration process.

#### 6 Collaborative Visualization

By sharing annotated image graphs, users can share, understand, and build upon each others results. Annotation is done by drawing on the actual images, or by writing comments about the images. These comments are stored in the

visualization graph along with the nodes to which they correspond. As well, these graphs can be saved for later use. The annotated graphs can then be exchanged among users of the system.

The exchange of image graphs among users is more useful than the exchange of just image data. If a group of images is used, the user has no clear idea of the relationship between them. If users want to work together to explore a dataset, it is important to minimize the amount of a user's work which is lost when that work is communicated to another user. By expressing the data exploration process in terms of an image graph as opposed to a list of images, the system can communicate more information to other users. When a user explores a new dataset, the first step is to locate a reasonable set of rendering parameters which produce an intelligible image. Once this starting point is reached, the user can begin to refine the image. During this process of refinement, a lot of information about the dataset is discovered which can not be captured by images alone. The user may learn, for example, that for a given dataset changes in the color map do little to change the resultant image compared to the change caused by changes in the opacity map. In a collaborative scenario, it would be useful to communicate this information to other users so they would not have to rediscover it. The image graph accomplishes this goal.

### 7 Conclusions

Image graphs help streamline the process of visual data exploration in two ways. First, the graphs give the user a representation of the relationship between visualization parameter changes and the images produced using them. As we have pointed out in an example using volume rendering, often these relationships are not obvious just through inspection of the rendered images. An understanding of how specific rendering parameter changes will affect the image output is important because it reduces the number of images the user must produce to find parameters which yield a useful image, and these images can be quite time consuming to produce.

Second, the dynamic features of the graphs, such as annotation and automatic pruning, facilitate collaboration and animation. They also help speed the search for good rendering parameters by allowing users to perform operations on using groups of nodes. These operations include simple modification of rendering parameters, combination of nodes to form "child" nodes with their properties, and propagation of modifications through the graph.

The results of an informal user study we have conducted using twelve resident staff scientists indicate that image graphs reduce the average amount of time needed to come up with desirable images of complex volumetric datasets. We are presently designing a comprehensive user study to refine the design of the visualization system and its image graph interface.

We have implemented a Java based volume visualization system which includes all of the image graph features described in this paper. While the examples in this paper relate to volume rendering, we think image graphs would be useful for any type of data exploration problem which produces images of data as a function of some set of parameters. Other possible applications include radiosity calculations, 2-D image filtering, and polygon based rendering. Our future work includes demonstrating that our approach is indeed useful for these other problem domains.

#### References

- [1] G. Abram and L. Treinish. An extended data-flow architecture for data analysis and visualization. In *Proceedings of the IEEE Visualization '95 Conference*, pages 263–270, October 1995.
- [2] G. Collaud, J. Dill, P. Tan, and C. V. Jones. CZWeb: Fish-eye views for visualizing the world-wide web. In Proceedings of the HCI International '97: the 7th International Conference on Human-Computer Interaction, August 1997.
- [3] T. T. Elvins, D. R. Nadeau, and D. Kirsh. Worldlets -3d thumbnails for wayfinding in virtual environments. In Proceedings of the ACM Symposium on User Interface Software and Technology, pages 21–30, October 1997
- [4] T. He, L. Hong, A. Kaufman, and H. Pfister. Generation of transfer functions with stochastic search techniques. In *Proceedings of Visualization '96*, pages 227–234, October 1996.
- [5] G. Kindlmann and J. W. Durkin. Semi-automatic generation of transfer functions for direct volume rendering. In *Proceedings of 1998 Symposium on Volume Vi*sualization, pages 79–86, October 1998.
- [6] M. Levoy. Spreadsheets for images. In Proceedings of SIGGRAPH '94, pages 139–146, July 1994.
- [7] J. Marks, B. Andalman, P. Beardsley, W. Freeman, S. Gibson, J. Hodings, T. Kang, B. Mirtich, H. Pfister, W. Ruml, K. Ryall, J. Seims, and S. Shieber. Design Galleries: A general approach to setting parameters for computer graphics and animation. In *Proceedings of SIGGRAPH '97*, pages 389–400, August 1997.
- [8] J. Patten and K.-L. Ma. A graph based interface for representing volume visualization results. In *Proceedings of Graphics Interface '98*, pages 117–124, June 1998.
- [9] C. Upson, T. Faulhaber, D. Kamins, D. Schlegel, D. Laidlaw, J. Vroom, R. Gurwitz, and A. van Dam. The application visualization system: A computational environment for scientific visualization. *IEEE Com*puter Graphics and Applications, 9(4):30–42, 1989.
- [10] D. Young, M. Argiro. Cantata: Visual programming environment for the khoros system. Computer Graphics, 29(2):22–24, May 1995.